## **Smoove UNO io (permite convertir motor mecánico a io)**

#### **Botón PROG:**

© Somfy España, S.A.

 $\frac{1}{m}$ 

 $\vee$ 

 $Q_{\frac{3}{2}}($ 

 $\bigodot \frac{1}{2} \bigodot$ 

 $\langle \left( \frac{1}{2} \right) \rangle$ 

 $>1 s$ 

 $>1 s$ 

 $>1 s$ 

 Botón **táctil** bajo el LED: permite añadir o eliminar un emisor y regresar a la configuración original.

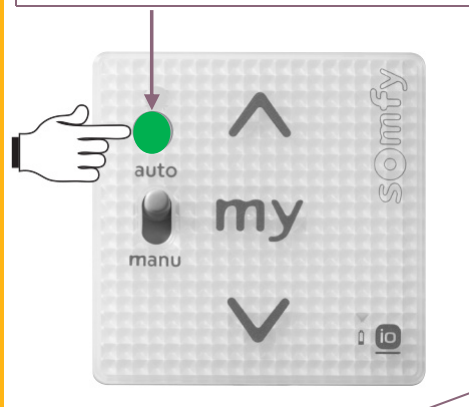

**CLAC-CLAC**

# ח∟ compatible

### **868 -870 Mhz -- Bidiereccional**

**Tan solo feed-back de la orden** 

**Memorización y eliminación de un emisor**

- 1.- Quitar corriente / volver a conectar (**tiene 30s** para hace la siguiente operación)
- 2.- Pulse el botón **PROG (3s) de Smoove UNO io** hasta que el **LED** se ilumine en color verde.
- 3.- Pulse brevemente el botón **PROG del EMISOR**. CLAC-CLAC

**Compatibilidad** 

#### **Borrado smoove UNO io**

- 1.- Quitar corriente / volver a conectar (**tiene 30s** para hacer la siguiente operación)
- 2.- Pulse el botón **PROG >10 s**.

### Memorización tiempo de recorrido (My)

 Es el tiempo de desplazamiento completo desde el final de carrera superior al inferior. Se tiene que marcar con precisión Para poder asignar un **punto MY** al motor mecánico es necesario que el SMOVE UNO IO memorice el tiempo de recorrido desde el **FCS** al **FCI**.

Parar con el **My** justo CUANDO LLEGUE al FCI.

Marcar el My (5s) como RTS

Pulse DE NUEVO **SUBIDA Y BAJADA.** *El* 

El producto hace **clac-clac**

*producto empezará a bajar*

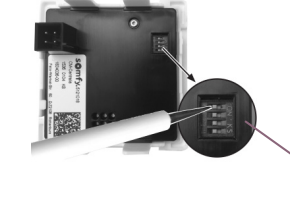

Smoove

UNO io

LINI INAL

### Selección de pictograma para mandosbidireccionales mediante swtich

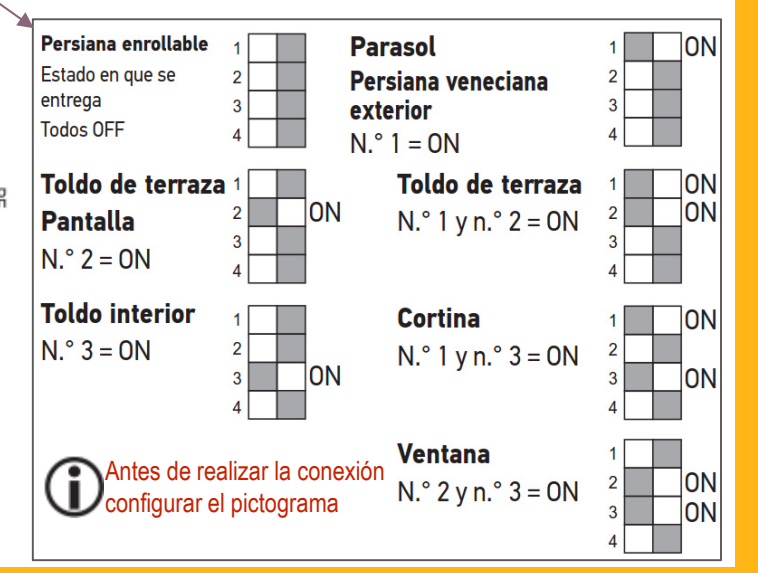

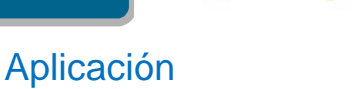

somfy.

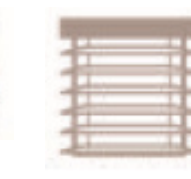

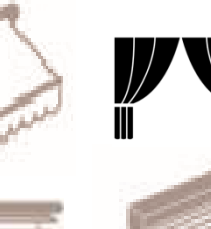

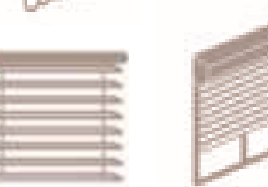

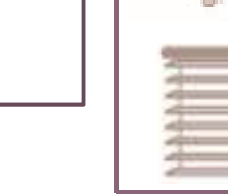

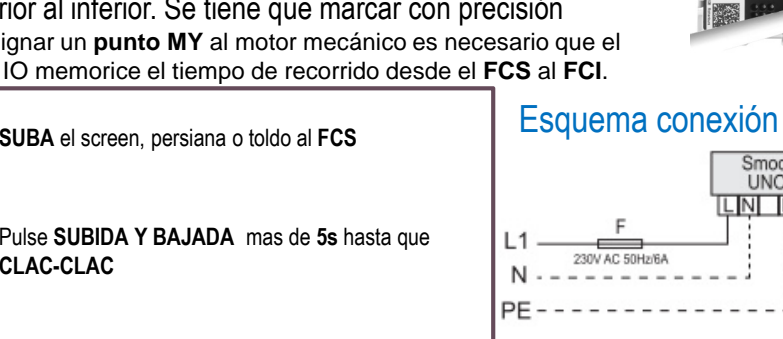

S.A. – La guía es una ayuda práctica y en ningún caso sustituye el asesoramiento de Somfy ni la documentación técnica oficial.